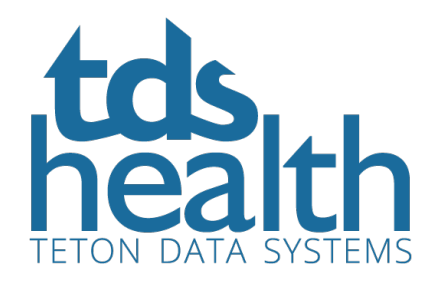

# TDS Health HL7 Infobutton FAQs

## What happens when you click the info button in the medical record?

Infobuttons are usually set up to get the main piece of information from the EMR screen the user is on and send a search to particular resources. For example, on a drug prescriptions screen it might pick up the drug name to search for. What is selected to use in the search is contextual to what the user is doing. This feature must be programmed in the EMR system.

### What do the results look like?

The results displayed are dependent on the EMR system. Some systems will search a variety of resources, much like a federated search engine (FSE), and present a summary to the user to pick from. If the EMR is configured to send the user to a particular resource then the user will be logged into the resource and shown the search results by that resource; e.g. the TDS Health Results page.

### Is it easy to get to Essential Evidence Plus (EE+)?

TDS Health search links support searching on a subset of titles or just one title, if desired. The link must be configured with the ID of the title(s) to search. Using this feature the EMR can search only on EE+ or could simply link the user directly to EE+ to begin using that title.

### Are any of the clinical calculators available?

EBMCalc calculators are available in a TDS Health subscription however submitting a search from outside of a TDS Health session is not currently supported. A user that connects to a TDS Health session may search the calculators and any search that matches terms in a calculator will cause a popup list of the matching calculators to display under Additional Resources, in the More tab of the results page.

#### What happens if our license is exceeded?

An EMR that searches TDS Health behaves much like a federated search engine (FSE). A user session is started in order to perform a search. It's important that the EMR end the session when it has gathered the results to present to the user. When all resources are in use the EMR will receive a

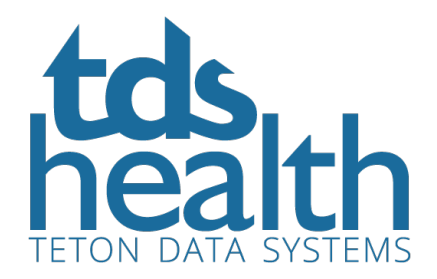

turnaway message, exactly as a user would. To let the user know that all TDS Health resources are in use at that time the EMR should look for the turnaway message and let the user know what has happened.

We subscribe to Anatomy.tv Primal Pictures on our own. Is that also available to be included with the search results?

While Anatomy.tv does have search functionality those features are not available for TDS Health to use at this time. In order for the EMR to perform infobutton searches in Anatomy.tv it's best to work with the providers of Anatomy.tv for now.